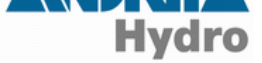

## **Update der Definitionsdateien • Deutsche Anleitung**

## **Downloadseite**

Öffnen Sie in Ihrem Browser www.andritz.com und klicken Sie auf den Bereich **HYDRO**. Klicken Sie nun im Menü auf **Downloads**. Klicken Sie auf dieser Seite rechts oben auf den Link **DRS downloads**, siehe die Pfeile im folgenden Bild.

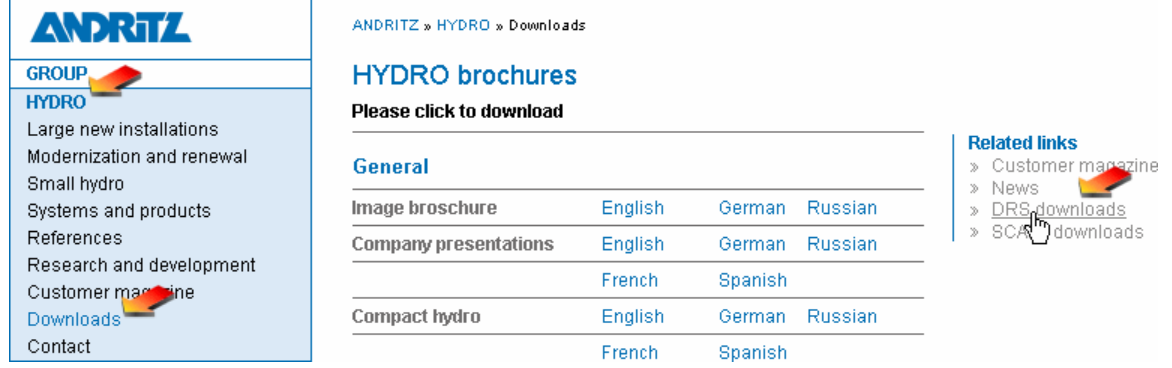

Auf dieser Seite werden dem Anwender des DRS die Basisdaten der DRS-Geräte zum Download zur Verfügung gestellt. Diese Daten werden bei technischen und funktionellen Erweiterungen der Geräte jeweils von ANDRITZ HYDRO GmbH aktualisiert. Diese Daten sind auch, in der zum Ausgabezeitpunkt jeweils aktuellen Version, auf der Installations-CD enthalten.

Die nachfolgenden Ausführungen sind dann von Wichtigkeit, wenn Sie eventuell neue Geräte, aber keine neue Bediensoftware bezogen haben.

## **Update der Funktionsdefinitionsdateien**

Bei der Parametrierung der Geräte (offline oder online) meldet unter Umständen das Bedienprogramm DRS-WIN das Fehlen von Basisdaten in der Art wie im unten gezeigten Fenster.

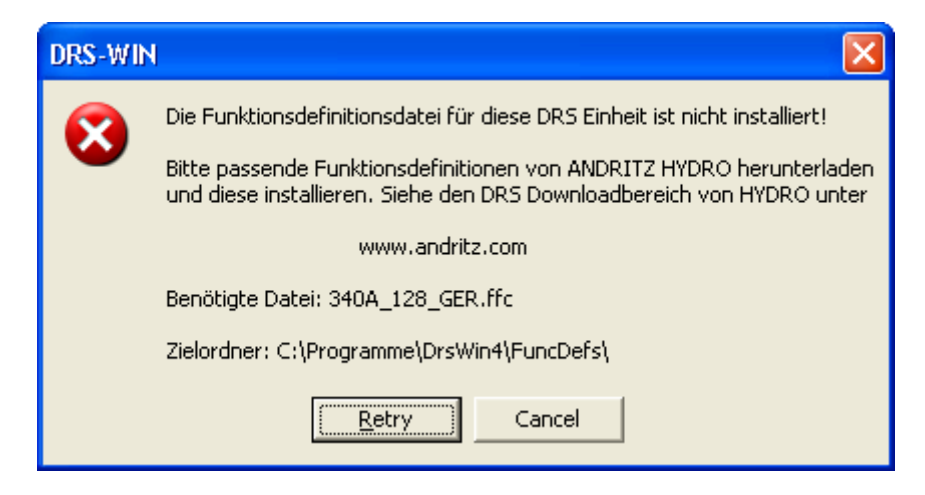

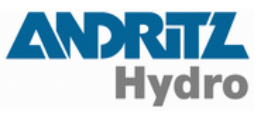

Bei der Parametrierung der Sammelschienenschutz-Zentrale (offline oder online) meldet unter Umständen das Bedienprogramm DRS-WIN das Fehlen von Basisdaten in der Art wie im unten gezeigten Fenster.

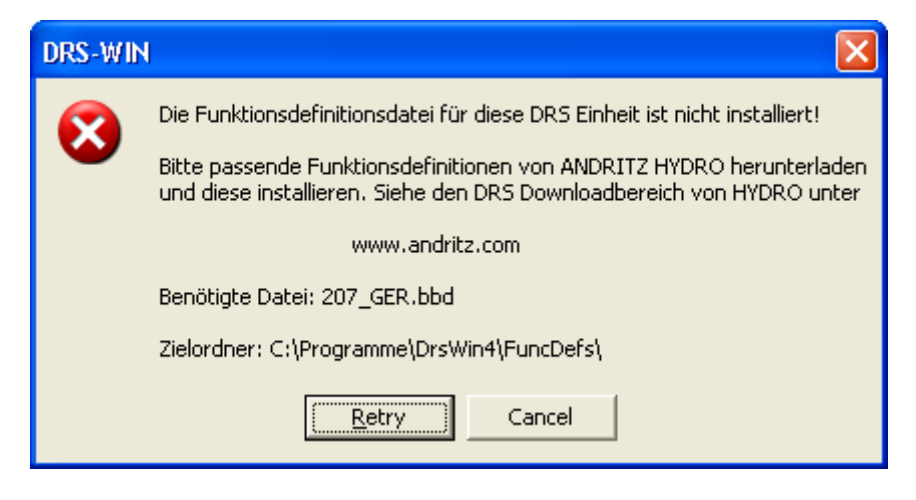

Wenn eine Meldung wie in einer der beiden Fenster erscheint, so klicken Sie im Downloadbereich unter **Definition files - Function definition files version 128** auf **German** und speichern Sie die ausführbare Datei auf Ihrer Festplatte. Starten Sie anschließend dieses selbstextrahierende Archiv und entpacken Sie die darin enthaltenen Dateien in den im Fenster angeführten Zielordner. Die heruntergeladene Datei **ffc\_128\_ger.exe** enthält die Basisdaten für alle Standardtypen und alle Standardversionen von DRS-Geräten. Das Programm DRS-WIN muss während der Aktualisierung der Dateien nicht beendet werden.

## **Update der Terminaldefinitionsdateien**

Erscheint im DRS-WIN eine Systemmeldung wie im folgenden Fenster, so laden Sie vom Downloadbereich die ausführbare Datei unter **Definition files - Terminal definition files** mittels Klick auf **German** herunter, führen diese aus und entpacken die Dateien in dem selbstextrahierenden Archiv **tsf\_ger.exe** in den angeführten Zielordner. Das Programm DRS-WIN muss während der Aktualisierung der Dateien nicht beendet werden.

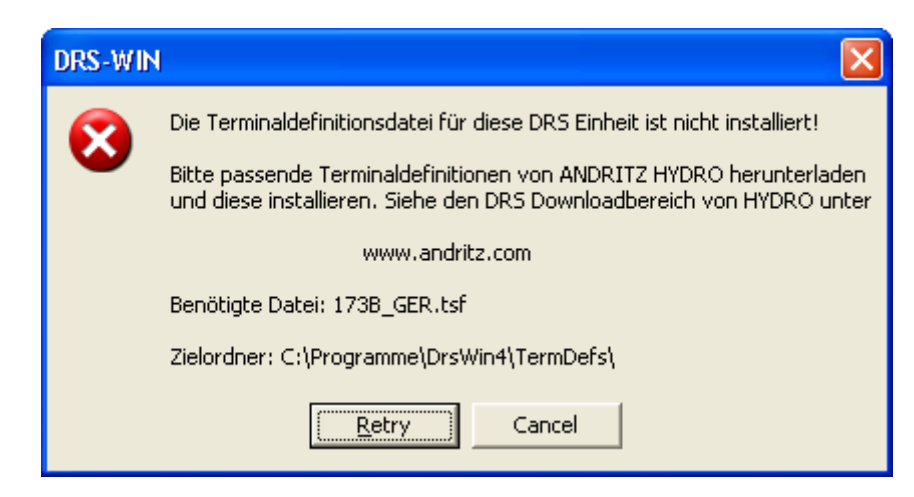

**Nach dem Download und Entpacken können Sie die Bedienung im DRS-WIN unmittelbar fortsetzen. Die neuen Basisdaten stehen dann zur Verwendung bereit und eine reguläre Bedienung ist möglich.**